# **'One Way or Multi Leg' and 'Round Trip' options**

It is possible to select one of the following options when creating a quote:

- **'One Way or Multi Leg'**
- **'Round Trip'**

### **'One Way or Multi Leg'**

This method works in exactly the same way as the method of adding a new itinerary, prior to this update.

The 'Multi Leg' part is simply adding the following legs by using **+** in the itinerary in the 'Add new quote request' window.

#### **'Round Trip'**

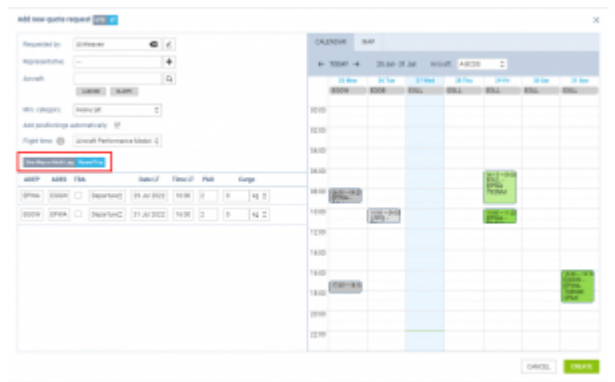

'One Way or Multi Leg' and 'Round Trip' options in 'New Quote'

'Round Trip' is the new option that allows adding round trips easier.

The **main characteristics** of this option are:

- the itinerary table always contains 2 rows
- there is no possibility to remove or add any extra rows
- ADEP and ADES of the second leg are always filled in based on the airports in the first leg
- update of ADEP modifies ADES in the opposite flight, and vice-versa
- PAX numbers are synchronised in both legs
- once the request is added, any further modifications of the itinerary are excluded from the abovementioned mechanics

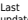

## Last<br>update:<br>202207/27 updates:requests-quotes-possibility-to-select-between-one-way-or-multi-leg-and-round-trip-when-creating-a-request https://wiki.leonsoftware.com/updates/requests-quotes-possibility-to-select-between-o

From: <https://wiki.leonsoftware.com/> - **Leonsoftware Wiki**

Permanent link: **<https://wiki.leonsoftware.com/updates/requests-quotes-possibility-to-select-between-one-way-or-multi-leg-and-round-trip-when-creating-a-request?rev=1658952893>** Last update: **2022/07/27 20:14**

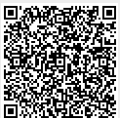